# **Projekte**

siehe auch: *Brief - Fax Kalkulation (Adressen) Termine (Adressen) Beratungen (Adressen) Arbeitsbuch Artikel Lieferbedingungen Mehrwertsteuer Währungen Stammdaten*

Dieses Fenster ermöglicht, Projekte zu definieren und zu beschreiben.

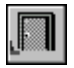

### *Ende*

Die Betätigung des Schalters bewirkt das Speichern der letzten Änderung und schließt das Fenster.

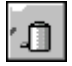

# *Projekt löschen*

Die Betätigung des Schalters bewirkt das Löschen des aktuellen Projektes. Vorher erfolgt eine Bestätigungsabfrage.

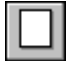

### *neues Projekt*

Dieser Schalter legt ein neues Projekt an. Wird das erste Projekt erfaßt, so wird ein Eingabefenster angezeigt. In diesem wird entschieden, mit welcher Startnummer die Projektnummern beginnen sollen. Alle weiteren Projekte erhalten eine fortlaufende Nummer.

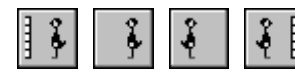

*Bewegungsschalter*

Die Bewegungsschalter ermöglichen das schnelle Bewegen innerhalb des Datenbestandes. Es kann zum ersten, vorherigen, nächsten oder letzten Datensatz gegangen werden. Die Datenbasis wird durch den selektierten Bereich festgelegt.

#### *Projekt suchen*

Über diesen Schalter kann nach einem Projekt gesucht werden. Je nachdem, ob das Feld *Nr* oder *Matchcode* als Sortierkriterium gesetzt wurde, erscheint ein Fenster in dem das gewünschte Projekt ausgewählt wird. Ist das Feld *Nr* selektiert, so muß die gewünschte Nummer manuell eingetragen werden. Ist das Feld *Matchcode* aktiv, so wird ein Auswahlfenster geöffnet, daß die vorhandenen Matchcodes anzeigt.

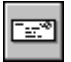

#### *Dokumente*

Mittels diesem Schalter kann die Textverarbeitung geöffnet und Dokumente erfaßt bzw. bearbeitet werden.

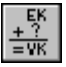

### *Kalkulation*

Dieser Schalter öffnet die Tabellenkalkulation und ermöglicht projektbezogene Kalkulationen.

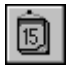

### *Termine*

Dieser Schalter zeigt alle zum gewählten Projekt vorhanden Termine an.

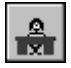

### *Beratungen*

Dieser Schalter öffnet das Beratungsfenster und es können Beratungsprotokolle erfaßt, nachgeschlagen und bearbeitet werden.

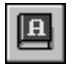

#### *Arbeitsbuch*

Dieser Schalter öffnet das Arbeitsbuch und zeigt die bereits vorhandenen Tätigkeiten zu diesem Projekt und ermöglicht neue Tätigkeiten zu erfassen.

## *Notiz*

Dieser Schalter gestattet das Anlegen einer Notiz zum Projekt. Diese Notiz dient nur zur internen Information.

Das angezeigte Projekt kann mittels Drag and Drop zum Beispiel einem Arbeitsblatt im Arbeitsbuch zugeordnet werden. Dies geschieht folgendermaßen. Die Fenster für z.B. *Arbeitsbuch* und *Projekte* sind geöffnet. Die zu bearbeitende Tätigkeit und das gewünschte Projekt werden dargestellt. Der Mauszeiger wird auf eines der Datenfelder der Projekte bewegt und dann die linke Maustaste gedrückt und gehalten. Der Mauszeiger wird nun über das Arbeitsbuch bewegt und bewirkt, daß dieses in den Vordergrund geholt wird. Wird nun die linke Maustaste losgelassen, wird das Projekt in das vorgesehene Feld eingetragen.

In den Feldern *Beginn* und *Ende* wird das Anfangs- und Endedatum des Projektes eingetragen. Dieses kann per Drag & Drop aus dem Kalender geholt werden.